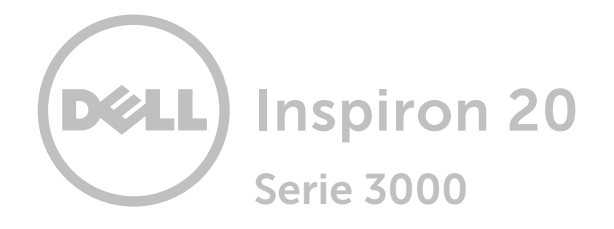

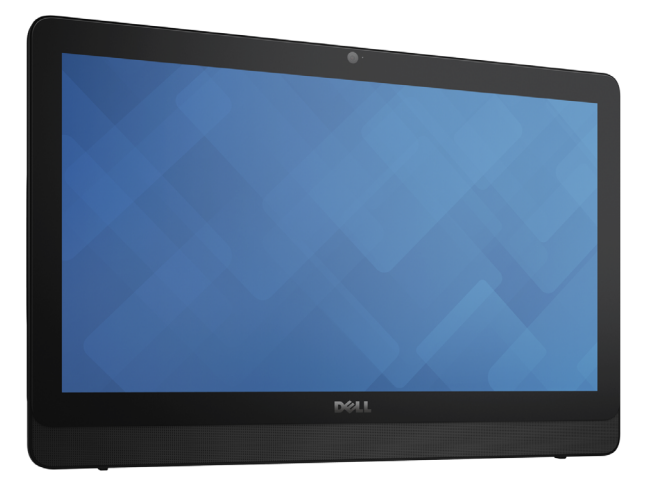

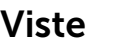

# [Specifiche](#page-6-0)

Copyright © 2015 Dell Inc. Tutti i diritti riservati. Questo prodotto è protetto dalle leggi degli Stati Uniti sul copyright internazionale e sulla proprietà intellettuale. DellTM e il logo Dell sono marchi di Dell Inc. negli Stati Uniti e/o in altre giurisdizioni. Tutti gli altri marchi e nomi citati in questo documento possono essere marchi delle rispettive aziende.

2015 ‑ 05 Rev. A00 Modello di conformità: W15B | Tipo: W15B002 Modello computer: Inspiron 20-3052

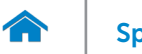

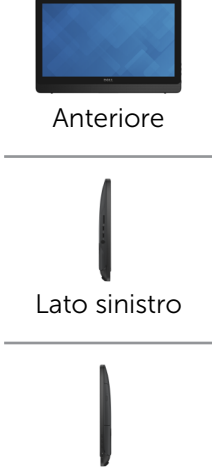

[Lato destro](#page-3-0)

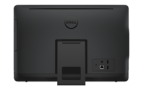

#### [Posteriore](#page-4-0)

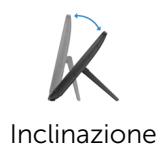

# <span id="page-1-0"></span>Anteriore

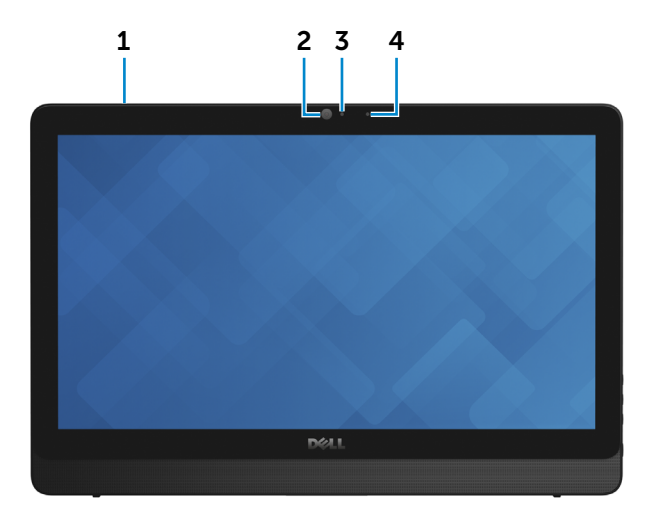

1 Microfono (per modelli con schermo a sfioramento)

> Fornisce un ingresso audio digitale di alta qualità per registrazioni audio, chiamate voce e altro.

#### 2 Fotocamera

Consente di effettuare videochat, di scattare foto e registrare video.

3 Indicatore di stato della fotocamera

Si accende quando la fotocamera è in uso.

#### 4 Microfono (per modelli con schermo non a sfioramento)

Fornisce un ingresso audio digitale di alta qualità per registrazioni audio, chiamate voce e altro.

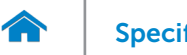

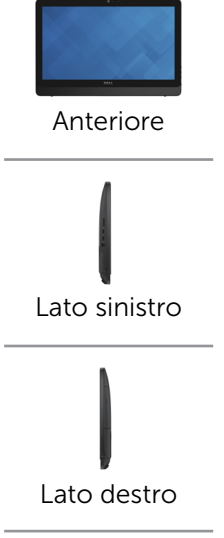

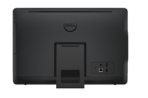

#### [Posteriore](#page-4-0)

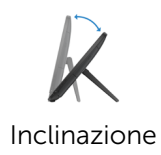

# <span id="page-2-0"></span>Lato sinistro

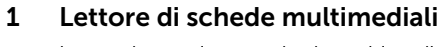

Legge da e scrive su schede multimediali.

#### 2 Porte USB 3.0 (2)

Consentono di collegare le periferiche, quali dispositivi di archiviazione, stampanti e così via. Offrono velocità di trasferimento dati fino a 5 Gbps.

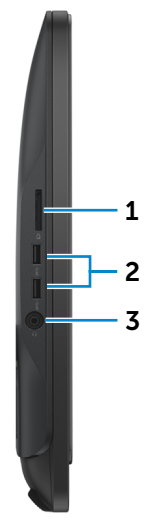

#### 3 Porta auricolare

Consente di collegare una cuffia, un microfono o una cuffia e microfono combinati (auricolare).

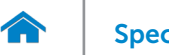

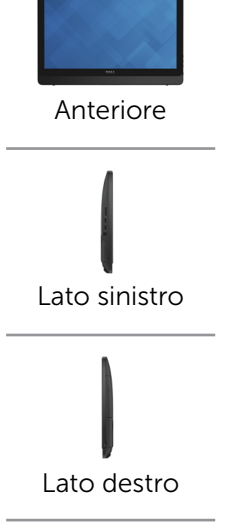

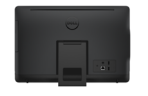

#### [Posteriore](#page-4-0)

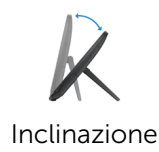

# <span id="page-3-0"></span>Lato destro

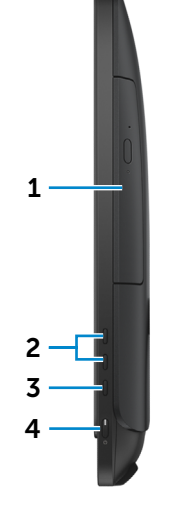

1 Unità ottica (opzionale) Legge da e scrive su CD e DVD.

#### 2 Pulsanti di controllo della luminosità dello schermo

Premere per aumentare o diminuire la luminosità<br>dello schermo dello schermo.

#### 3 Pulsante di spegnimento dello schermo

Tenere premuto per spegnere lo schermo e ripremerlo per accenderlo.

#### 4 Accensione

Premere per accendere il computer se spento, in stato di sospensione o in stato di ibernazione.

Premere per mettere il computer in stato di sospensione, se acceso.

Tenere premuto per 4 secondi per forzare lo spegnimento del computer.

**N.B.:** È possibile personalizzare il comportamento dell'Accensione in Opzioni risparmio energia. Per maggiori informazioni, consultare *Io e il mio Dell* all'indirizzo dell.com/support.

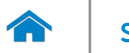

[Inclinazione](#page-5-0)

<span id="page-4-0"></span>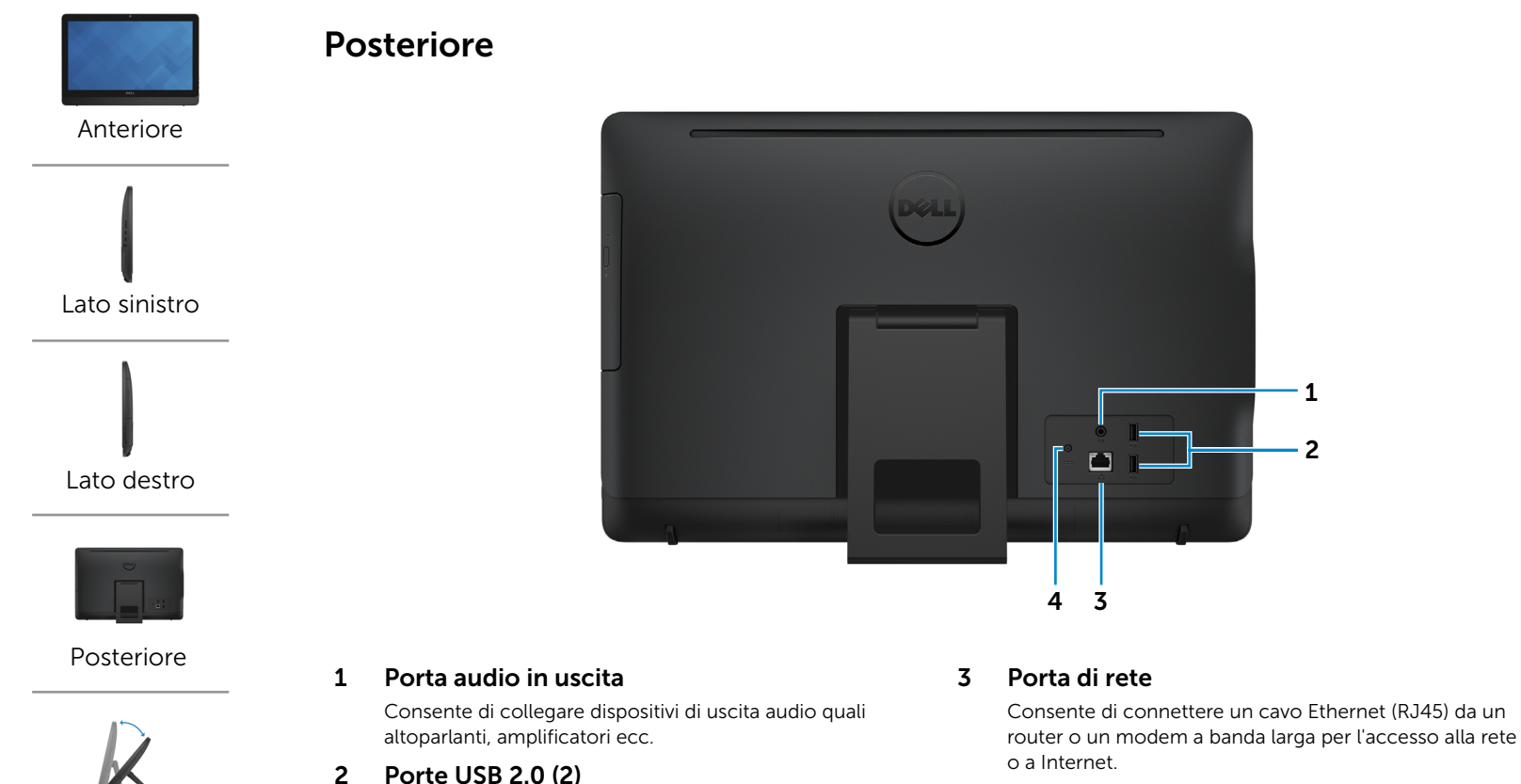

Consentono di collegare le periferiche, quali dispositivi di archiviazione, stampanti e così via. Forniscono una velocità di trasferimento dati fino a 480 Mbps.

I due indicatori accanto al connettore indicano lo stato della connessione e l'attività di rete.

 $\overline{\mathbf{c}}$ 

1

#### 4 Porta dell'adattatore di alimentazione

Collegare un adattatore di alimentazione per fornire alimentazione al computer.

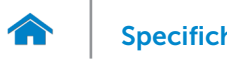

<span id="page-5-0"></span>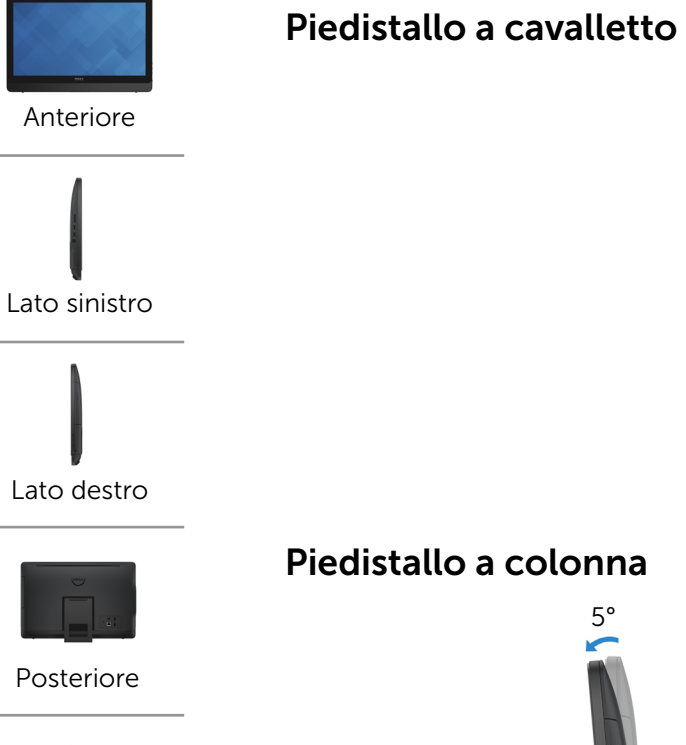

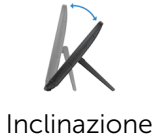

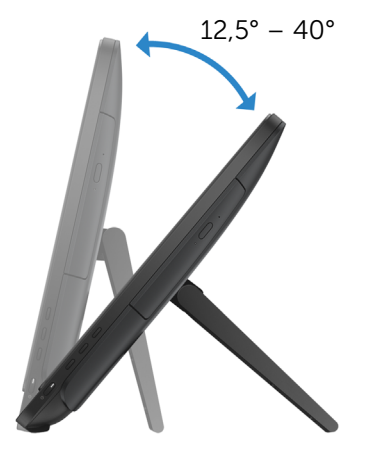

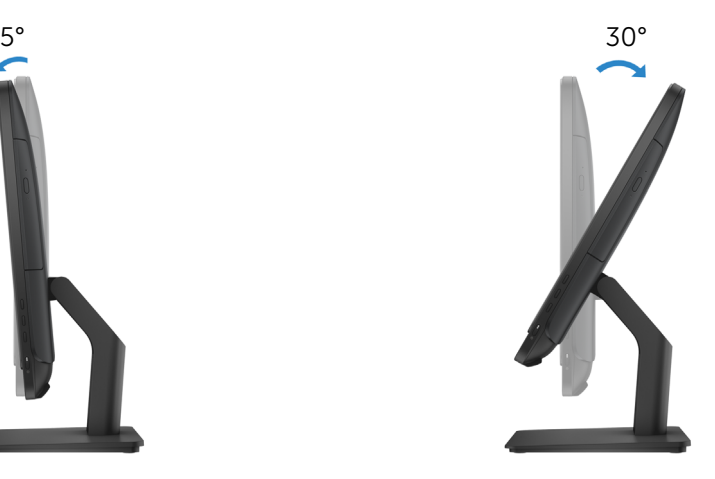

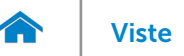

# [Viste](#page-1-0) Viste Specifiche

# <span id="page-6-0"></span>Dimensioni e peso

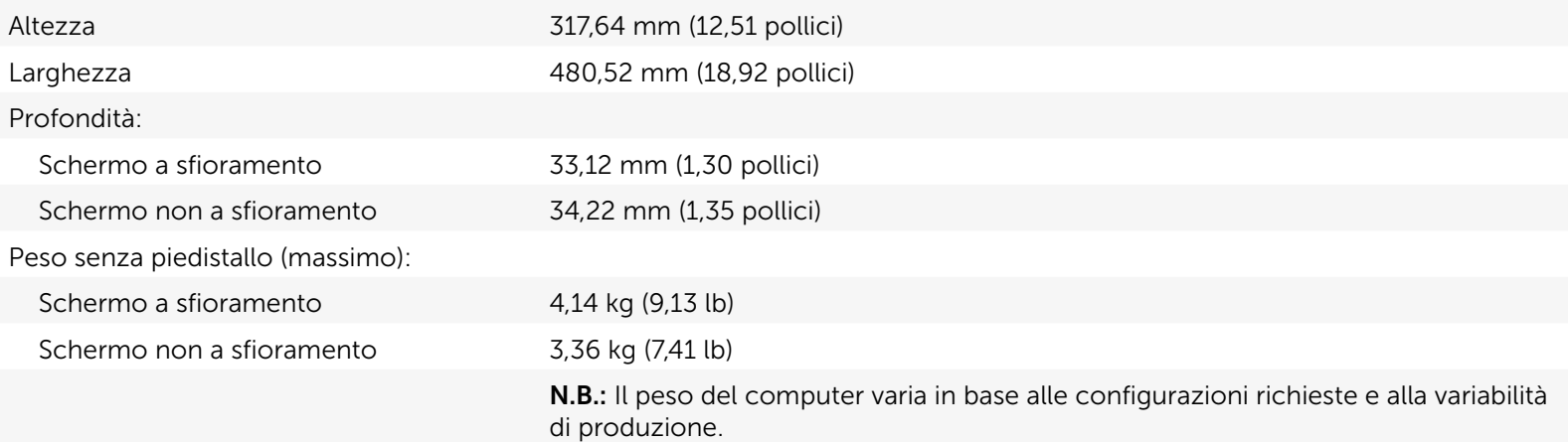

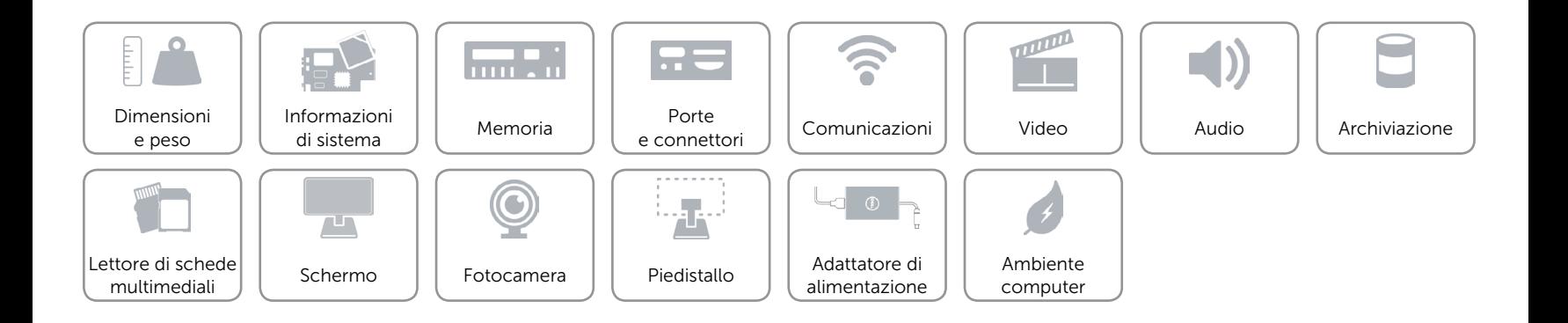

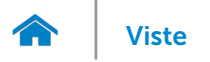

# <span id="page-7-0"></span>Informazioni di sistema

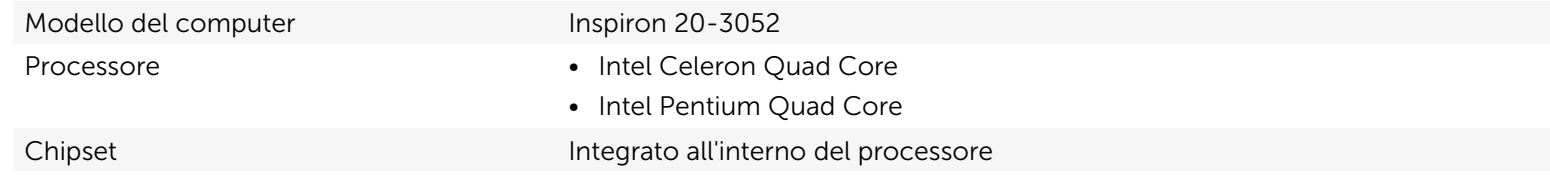

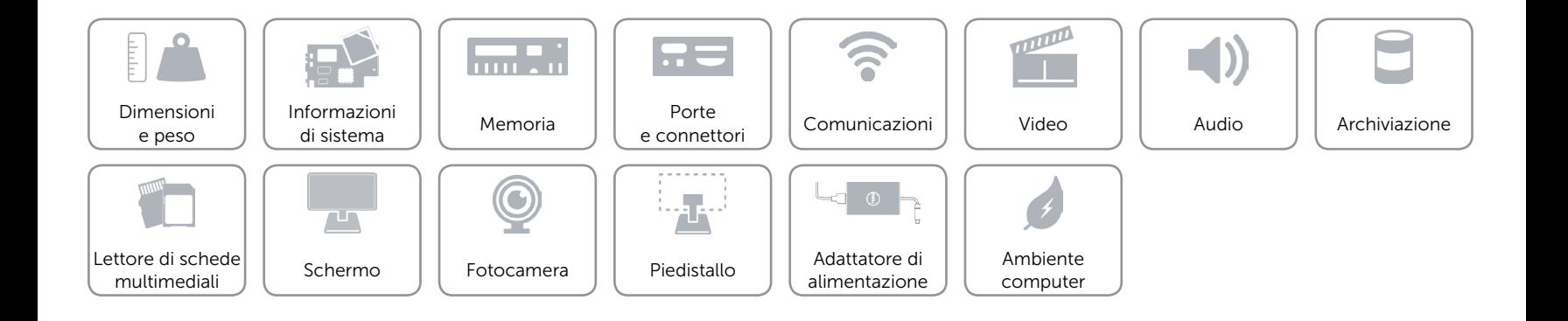

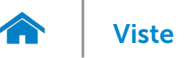

#### <span id="page-8-0"></span>Memoria

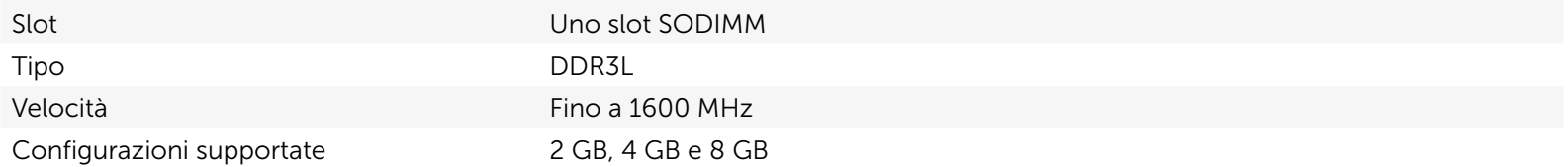

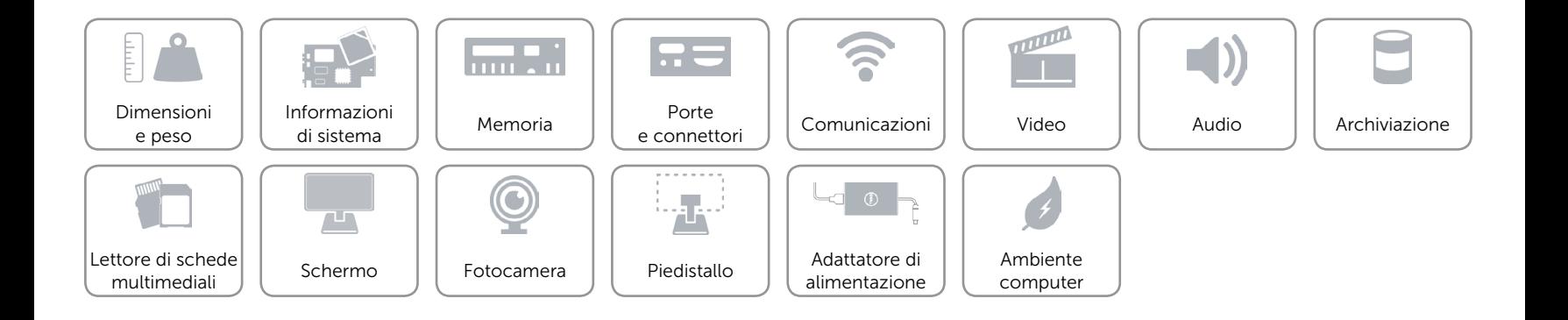

#### <span id="page-9-0"></span>Porte e connettori

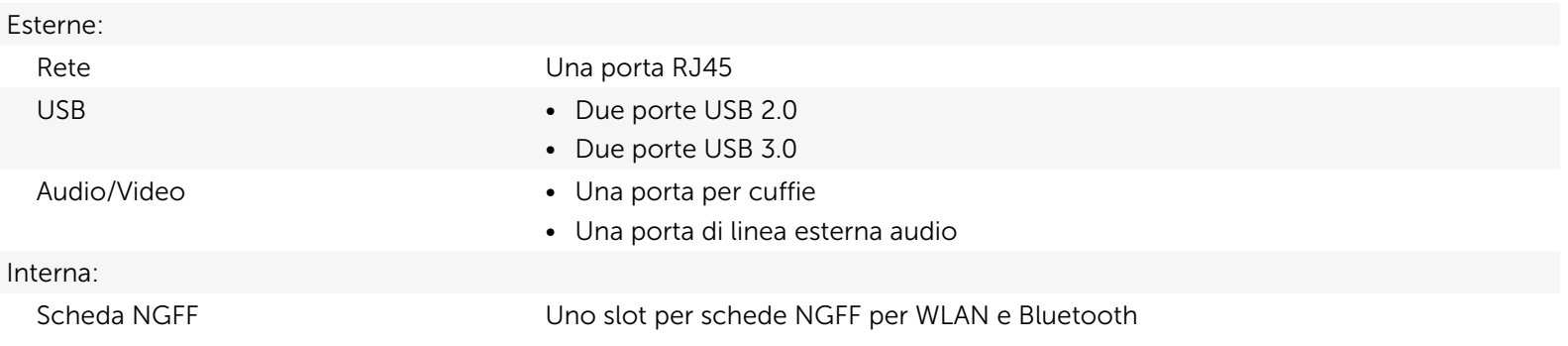

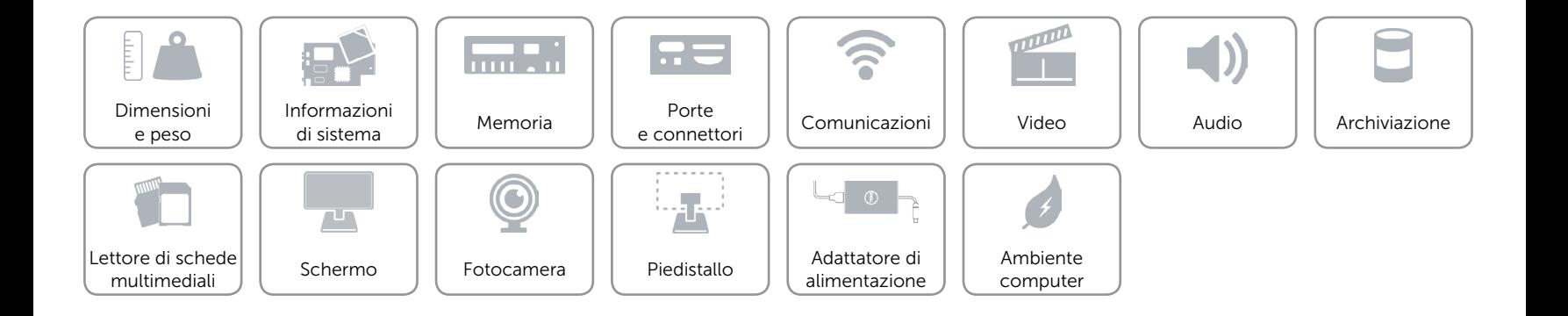

# <span id="page-10-0"></span>Comunicazioni

Modalità senza fili • Wi-Fi 802.11ac

Ethernet Controller Ethernet 10/100/1000 Mbps integrato sulla scheda di sistema

- 
- • Wi-Fi 802.11b/g/n
- Bluetooth 4.0

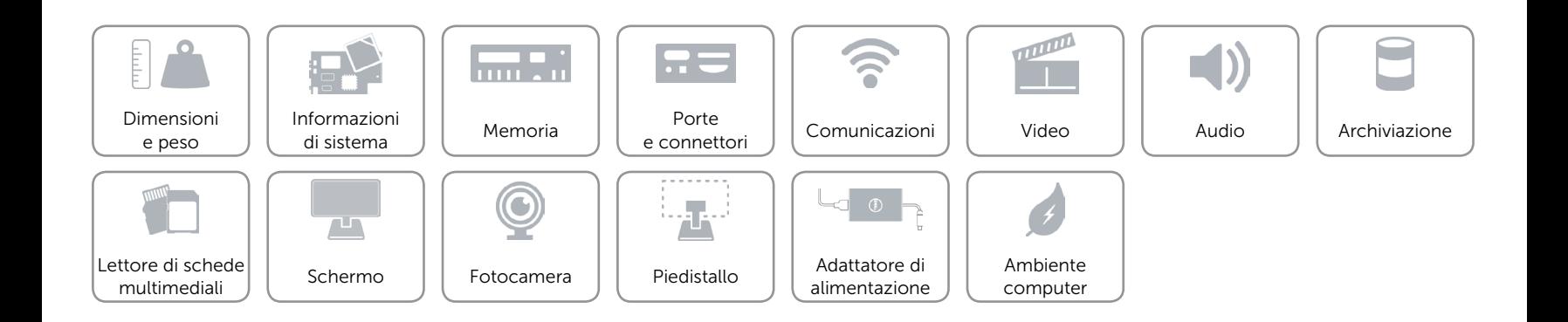

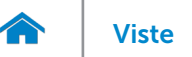

### <span id="page-11-0"></span>Video

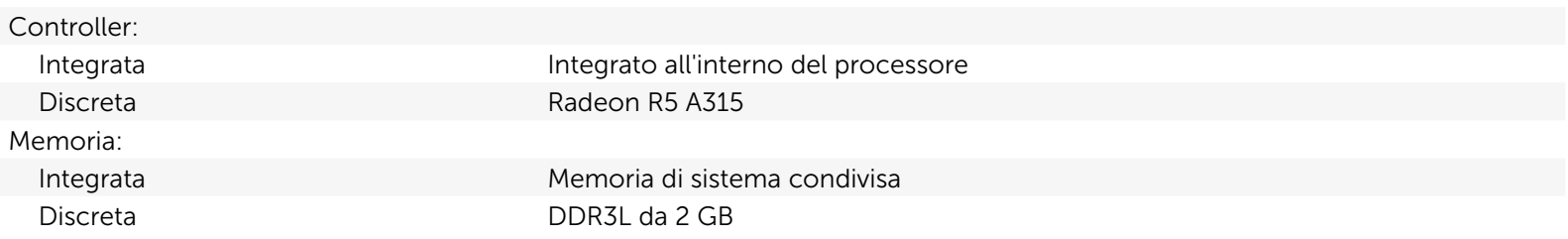

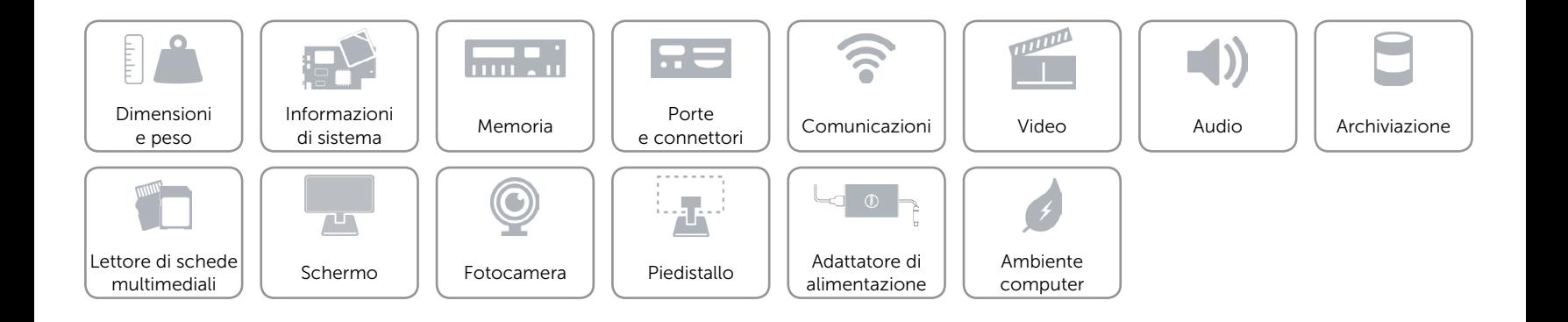

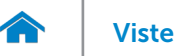

#### <span id="page-12-0"></span>Audio

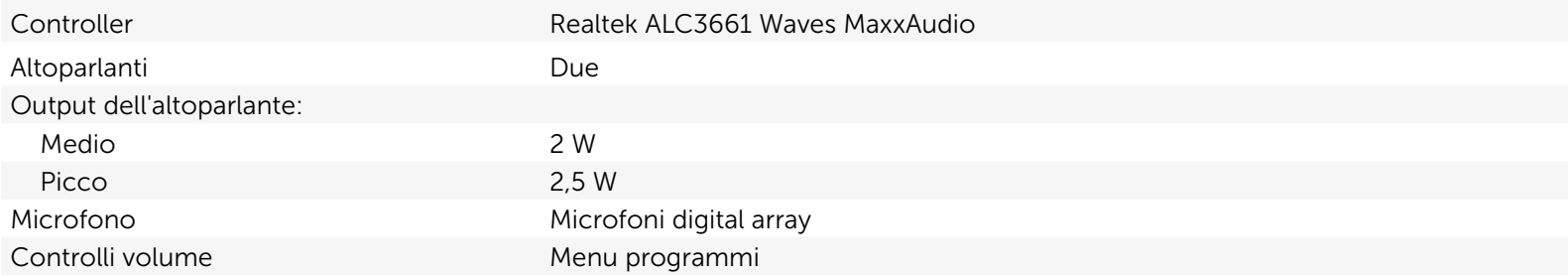

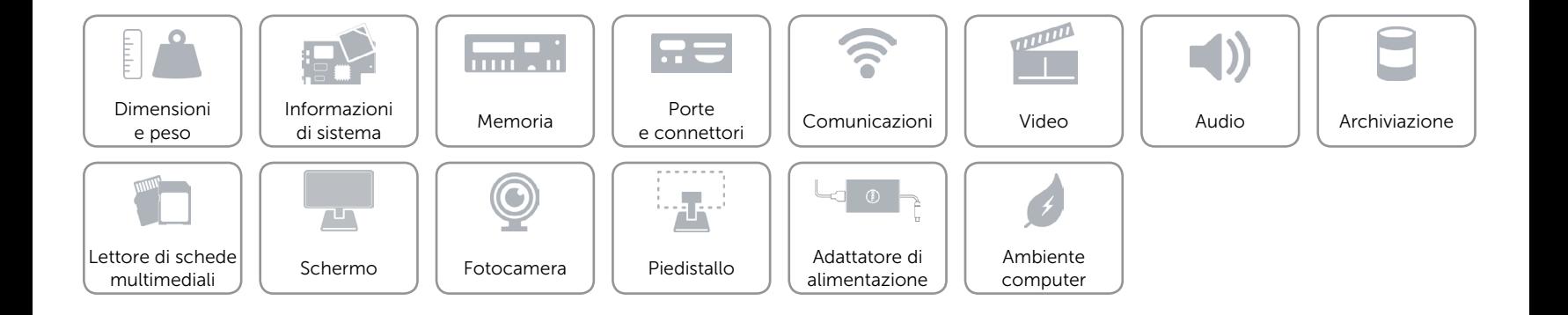

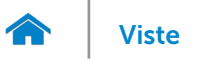

### <span id="page-13-0"></span>Archiviazione

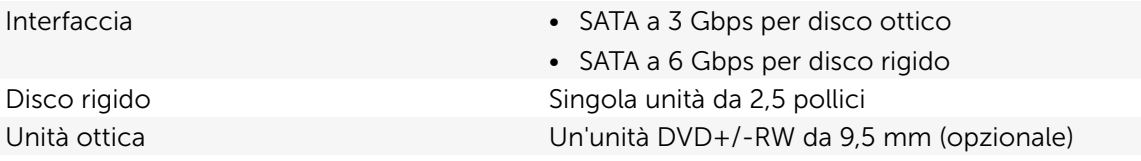

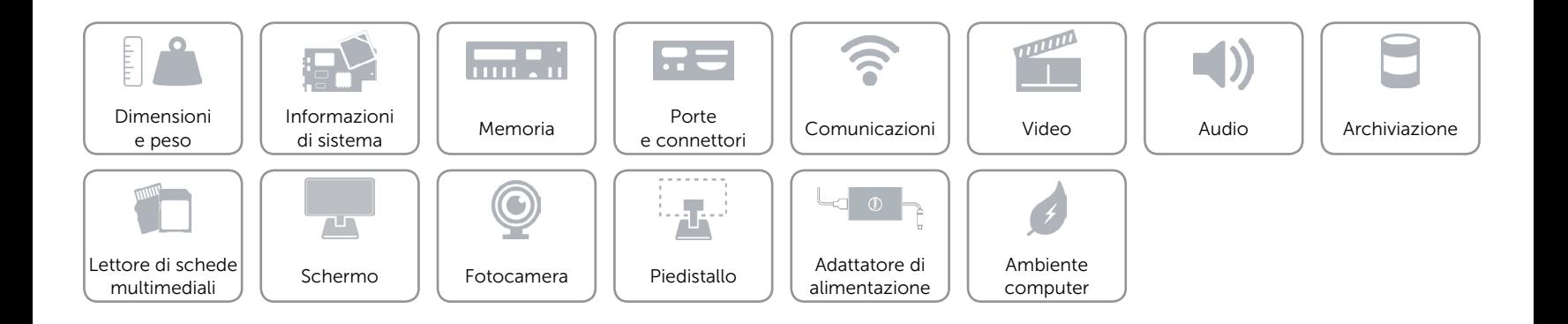

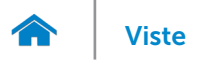

# <span id="page-14-0"></span>Lettore di schede multimediali

Schede supportate • Scheda SD

Tipo Uno slot 4-in-1

- 
- MultiMediaCard (MMC)
- Scheda SD Extended Capacity (SDXC)
- • Scheda SDHC (SD High-Capacity)

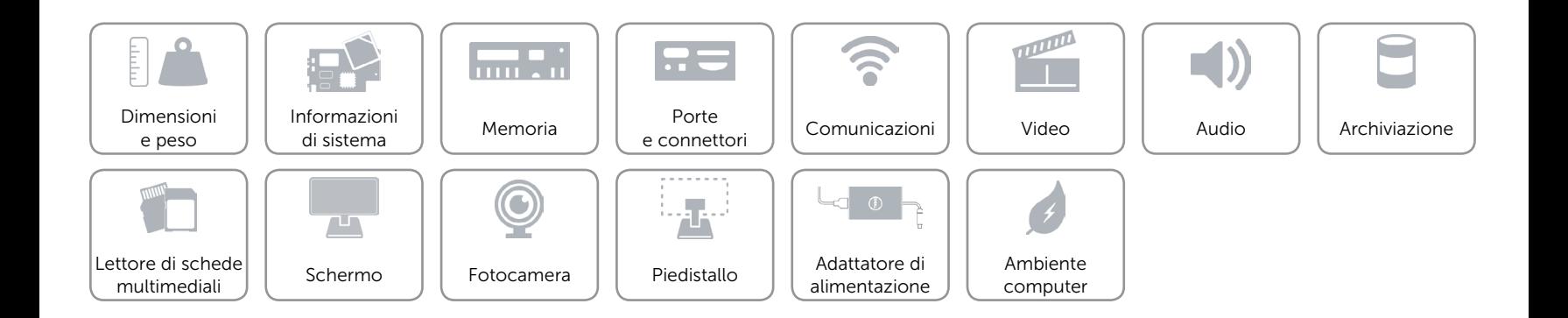

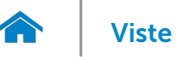

### <span id="page-15-0"></span>Schermo

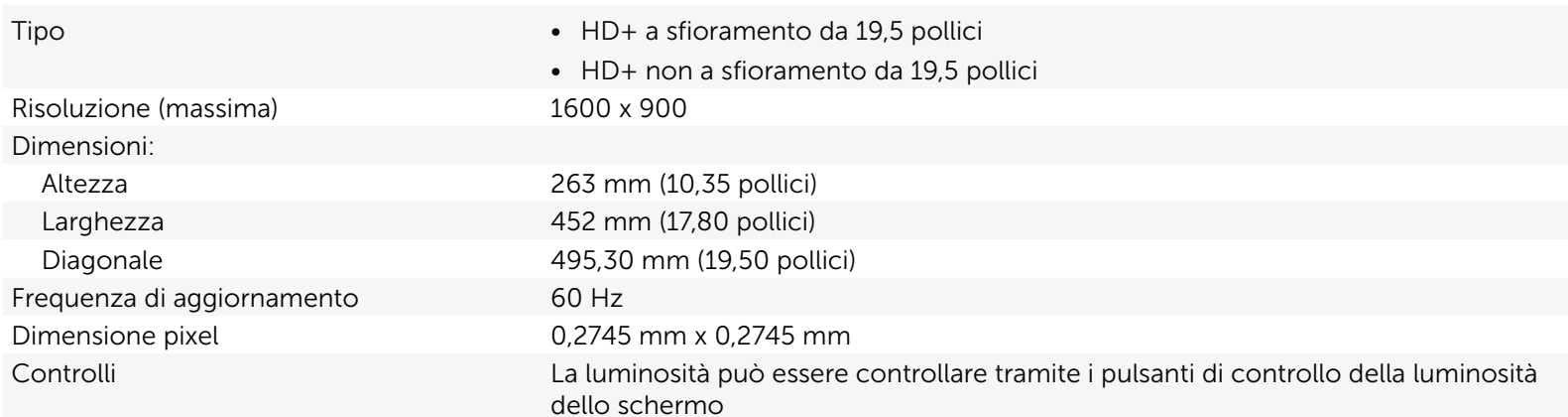

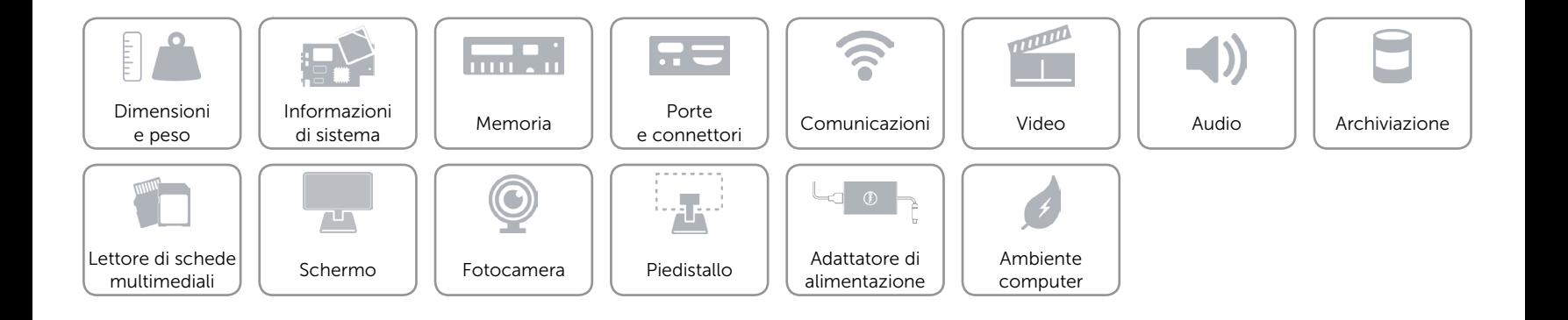

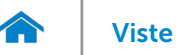

## <span id="page-16-0"></span>Fotocamera

Risoluzione:

Angolo di visualizzazione diagonale 74 gradi

Immagine fissa 0,92 megapixel Video 1280 x 720 a 30 fps (massimo)

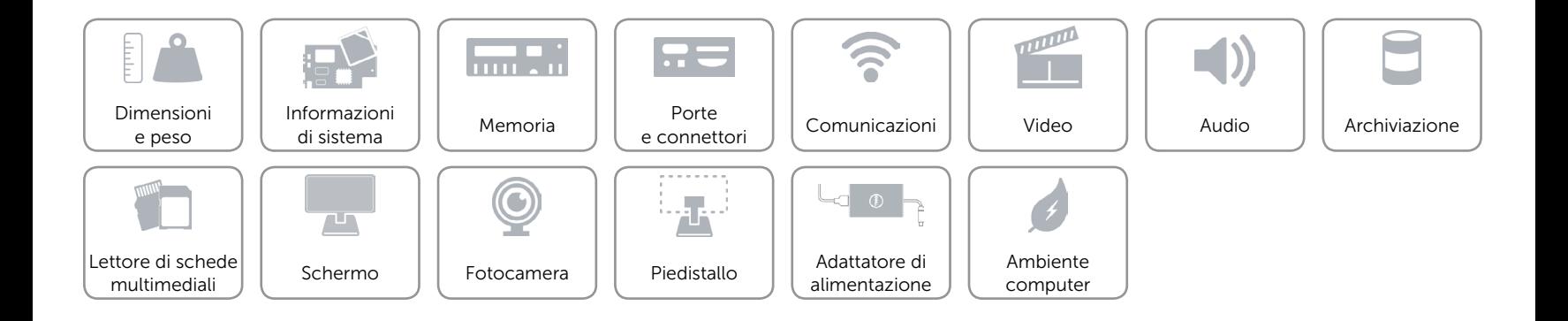

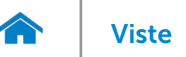

# [Viste](#page-1-0) Viste Specifiche

## <span id="page-17-0"></span>Piedistallo

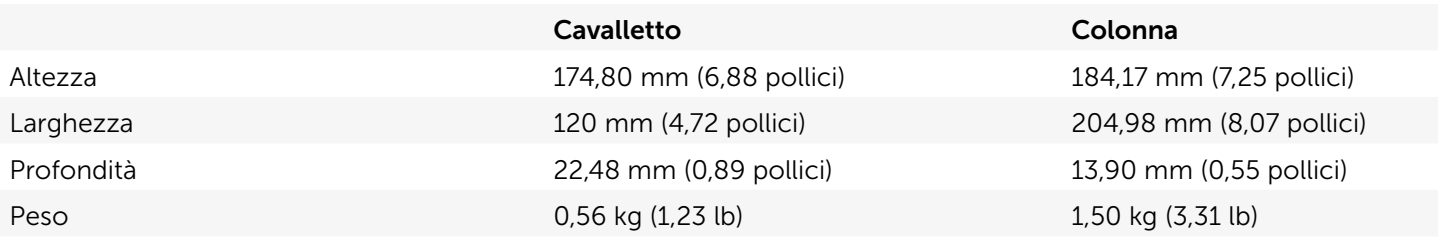

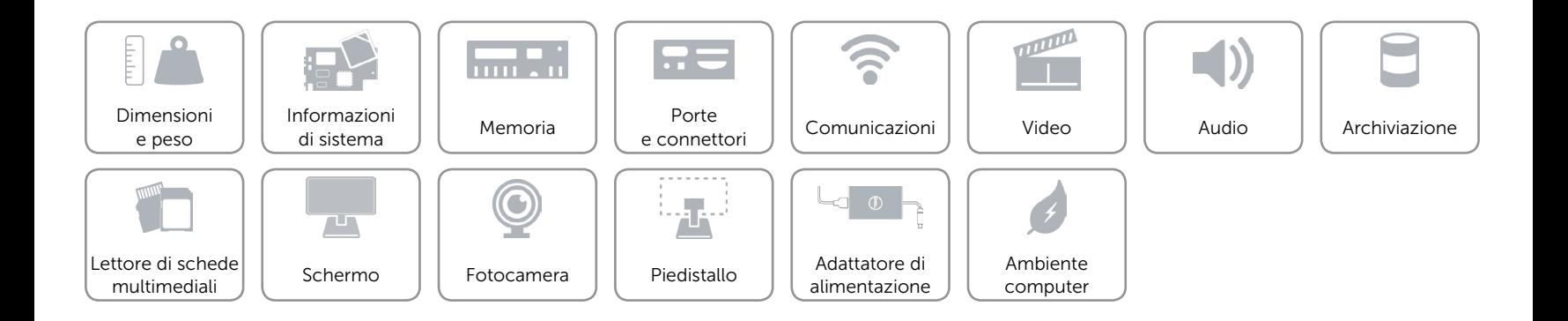

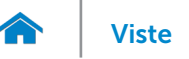

# <span id="page-18-0"></span>Adattatore di alimentazione

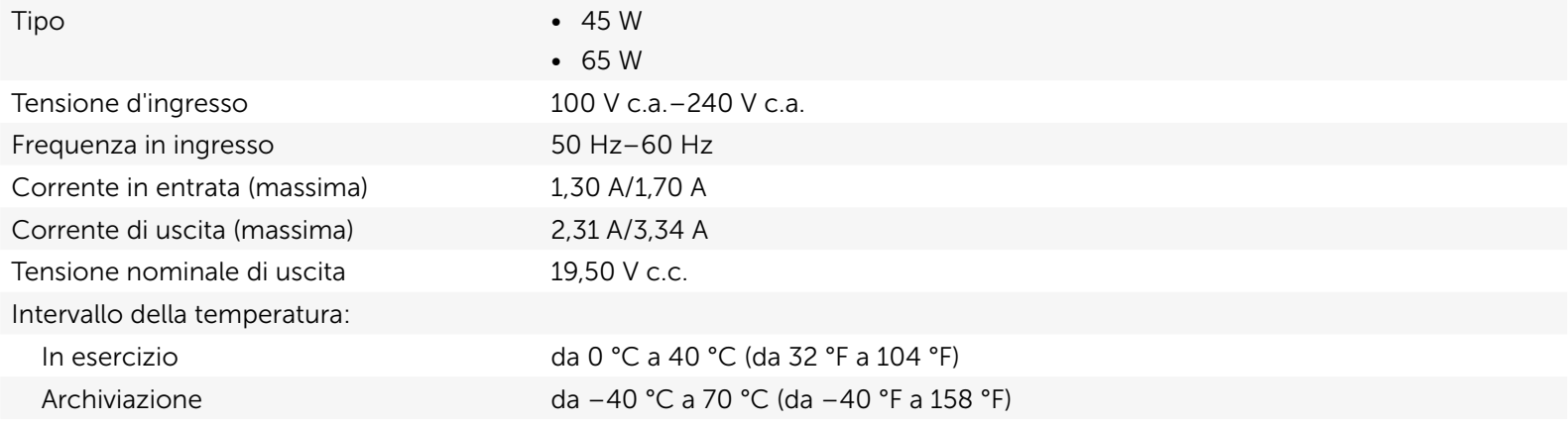

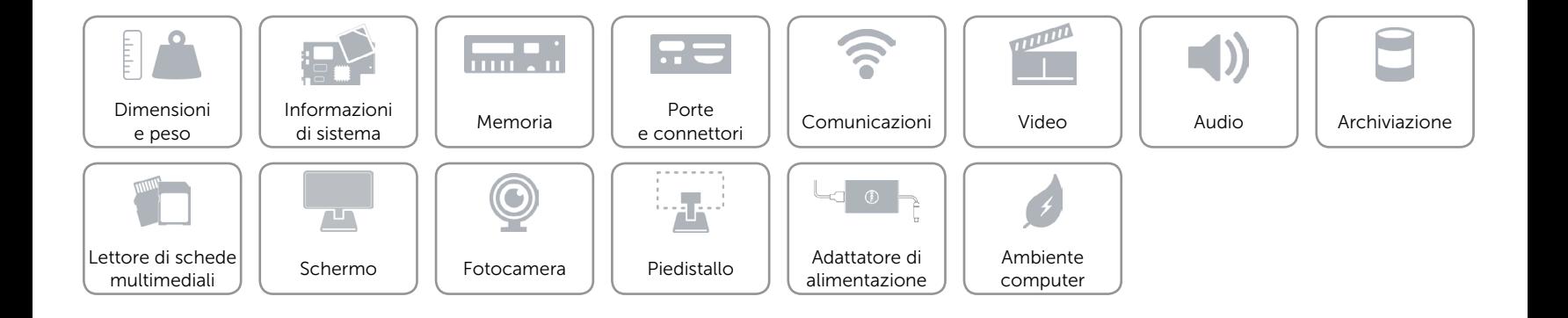

#### <span id="page-19-0"></span>Ambiente computer

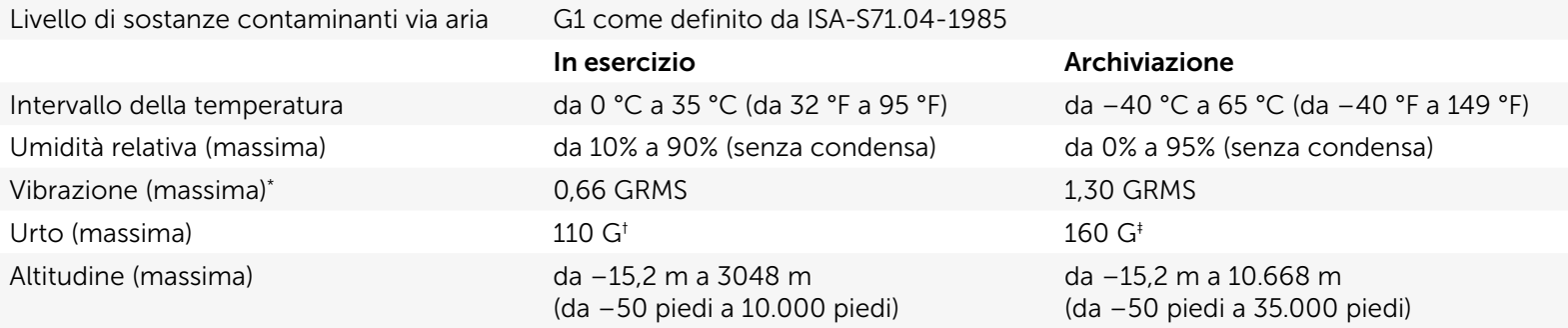

\* Misurata utilizzando uno spettro a vibrazione casuale che simula l'ambiente dell'utente.

† Misurata utilizzando un impulso semisinusoidale a 2 ms quando il disco rigido è in uso.

‡ Misurata utilizzando un impulso semisinusoidale di 2 ms quando la testina del disco rigido è in posizione di parcheggio.

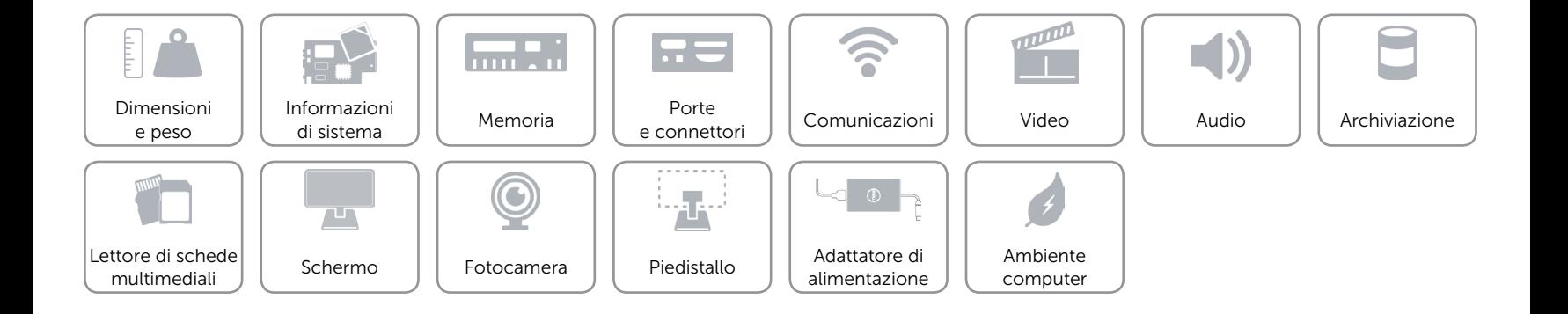